# **Accessing Your Avid eBook Purchase**

You can read your eBook on up to 6 different devices.

Although you can read your eBook on a computer or a phone, we recommend a tablet for the best quality viewing experience.

Your eBook is secured using Adobe DRM technology, and therefore you will need an Adobe ID to authorize your eBook reading app. There are many eBook reading apps available, but we recommend Adobe Digital Editions.

## Install and Log into Adobe Digital Editions

Download and install the free Adobe Digital Editions eBook reader by clicking here. You can install it on a computer or any iOS or Android device. Authorize Adobe Digital Editions with your Adobe ID. If you do not have an Adobe ID, visit this page to learn how to create one.

It is very important to authorize Adobe Digital Editions with your Adobe ID. If you don't and accidentally open your eBook with "Anonymous Activation", it will be locked to that device and you won't be able to open the eBook on any other devices.

### **Locate Your eBook URL**

After you redeem your eBook product in your My Avid.com account, open it and locate your eBook url. If you are taking a class with Avid directly, you will receive this url via email.

## Download Your eBook, acsm File

Paste the eBook url into a web browser to download the .ascm file. This is a special file that allows you to securely access your eBook. Your .acsm file will now be in your Downloads folder.

#### **Access and Enjoy Your eBook**

Double-click the .acsm file and your eBook will instantly be delivered to your device, so you can start reading immediately!

Remember do not open your eBook with Anonymous Activation or you won't be able to read the book on any of your other devices.

#### Housekeeping

You may delete your .acsm file once you have opened your eBook into Adobe Digital Editions, or you may choose to save it for future use. Your eBook url will of course always allow you to download the .acsm file again if you need it.

For questions about accessing your eBook please email Avid Learning Services at education.operations@avid.com

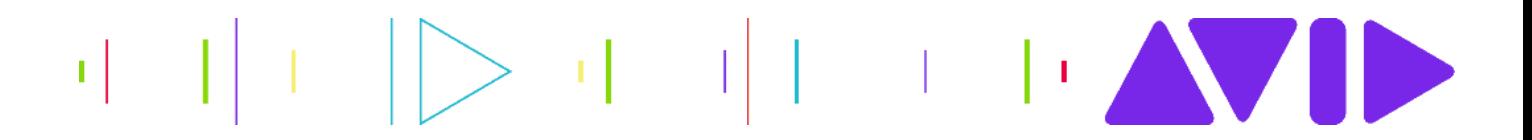